## Laboratory 03 MASM & LINK

CO 2103 Assembly Language

# **Objective**

#### Use MASM and LINK to develop AL program - DEBUG limitations - use MASM and LINK - simple screen output programs

## Lab Instructions

- You may want to use a *pendrive* to store your files and work from there, as the PCs in the lab has *undo card* installed – you may want to create a directory to work in
- Download the software (*masmlink.zip*) from myMoodle and unpack the files (*masm.exe* and *link.exe*) into your work directory
- Download the source files (*lab3.zip*) into your work directory
- Work through Tasks 1 to 5 **attempt all sub-tasks given at the end of each source (.asm) files**
- While you work on the tasks, you may want to refer to resources (full instruction list, interrupt list) in myMoodle

# AL Programming

• We recap the process of AL programming:

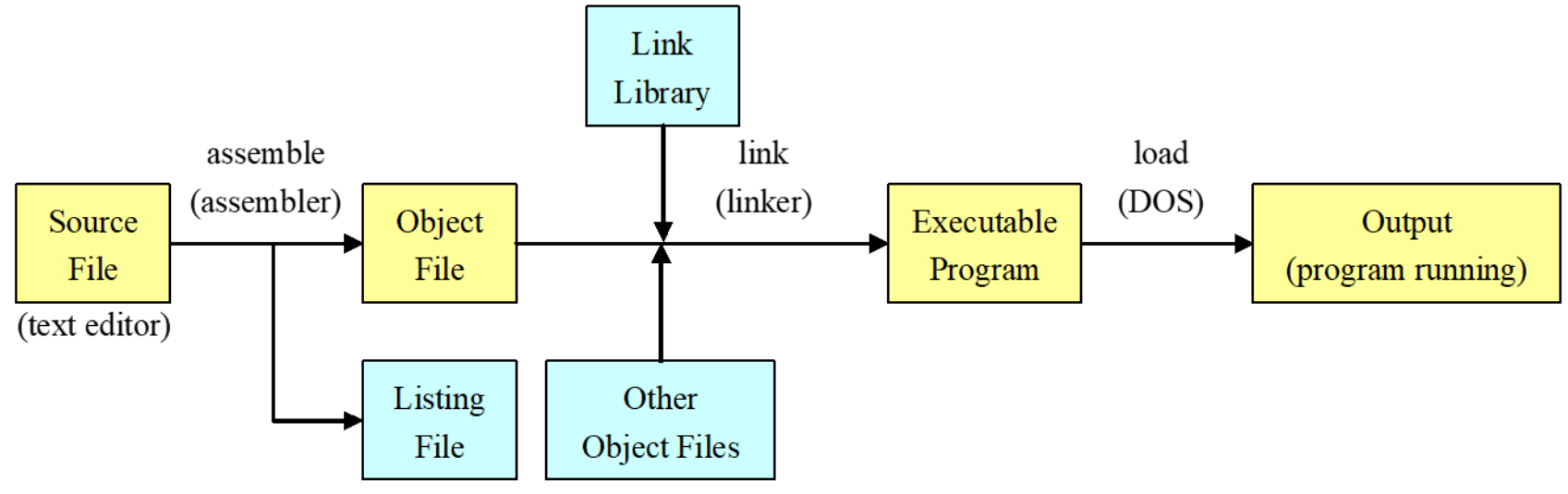

- In Debug, we perform the whole process (simplified) within the same environment
- **Task 1:** In comparison with any high level language (HLL) programming environment you have used, what are the shortcomings of Debug?

## DEBUG - shortcomings

- No documentation comments
- Can't save source file so can't revise
- No listing file
- Limited editing features, e.g. copy and paste, no label, etc
- Only Hexadecimal what about decimal numbers?
- Definitely not suitable for program of reasonable size
- Not convenient in the process of producing .exe
- What else?

## Tools

- In this laboratory session, you will work with the tools mentioned in Lecture 05:
	- **Editor**: any text editor, e.g. EDIT, NOTEPAD, EMACS, KEDIT
	- **Assembler**: 80x86 assembler, e.g. MASM, AS
	- **Linker**: e.g. LINK, LD
- These tools enable us to systematically develop AL programs
- To begin with, you will use EDIT (available in DOS), MASM and LINK (get from moodle)

# Program Organization

- Before proceeding to use the tools, refer to Lecture 05 and recap that an AL program comprises of following sections:
	- .model
	- .stack
	- .code
	- .data (can be either before or after the code)
	- must end with the directive "end"

# Skeleton in brief (recap)

.model small/medium/… ;specify memory model data *i*data ini semua segment

.code *segment* ; code segment proc1 PROC (near or far) ;declare procedure *proc1* 

proc2 PROC (near or far) ;declare procedure *proc2* 

<statements> ;codes here

.stack size ;specify stack size (start/bottom of stack) <data declaration> ;declare data (variables, etc)

<statements> ;codes here – end with return instruction proc1 endp ;end of procedure *proc1* 

<statements> ;codes here – end with return instruction proc2 endp **in the set of procedure** *proc2* 

main PROC ; begin of main program main endp solution and contact the sense of main program

 $owh@iee.org$  CO 2103 8 end main in the same send of AL program

#### Exercises

For following tasks, use MASM and LINK to create the programs and use DEBUG to test them. Remember to complete the *tasks* at the end of each .asm file.

- •**Task 2:** Refer to following slides on use of EDIT, MASM and LINK. Open up hello.asm in EDIT and create its executable file. Solve the tasks given at the end of the file.
- •**Task 3:** Understand hline1.asm and solve the tasks given
- •**Task 4:** Understand size tas a and solve the tasks given
- •**Task 5:** Write a program that uses a nested loop to draw a square of size n x n with asterisk "\*\*
	- Is it really square?
	- Perhaps it needs to get spaced out a bit? Solve this problem

### EDIT

#### • Go to command prompt and type EDIT

```
\begin{array}{c|c|c|c|c} \hline \multicolumn{1}{c|}{\mathbf{C}} & \multicolumn{1}{c|}{\mathbf{X}} \end{array}Administrator: C:\Windows\system32\cmd.exe - edit_hello.asm
           Edit Search View Options
   File
                                                Help
                                     ่ C:\CO2103\hello.asm
 :This program displays "Hello, world!"
  \overline{\phantom{a}} - take note of the basic skeleton/organization of the program
   - demonstrates printing text on screen
  model small.
  stack 100h.
  data
 message db "Hello, world!",0dh,0ah,'$' ;newline + eoc
 .code
 main proc
                                          ; point to data segment
           mov ax, edata
                     mou ds.ax
                                                     this is important whenever we have da:
                                          :function: print string
           mov ah.9
                                          ;DS:DX points to string head, i.e. message
           mov dx.offset message
```
- use ALT key to invoke the menu
- save file with extension ASM, i.e. filename.ASM

 $owh@ieee.org$  CO 2103 10 – numbers are in decimal unless suffixed, i.e. 20, 20h, 20b

#### MASM

- At command prompt, type (.ASM not required) MASM filename
- Press enter accepting default output destinations

```
▣
                                                                          x
                                                                   \BoxAdministrator: C:\Windows\system32\cmd.exe
C:\CO2103>masm hello
Microsoft (R) Macro Assembler Version 5.10
Copyright (C) Microsoft Corp 1981, 1988. All rights reserved.
48952 + 395331 Bytes symbol space free
     0 Warning Errors
     Ø Severe Errors
|C:\C02103>_
```
### LINK

- If there were no error, MASM will produce .OBJ file that will be used by the linker
- At command prompt, type (.OBJ not required) LINK filename
- Press enter accepting default output destinations

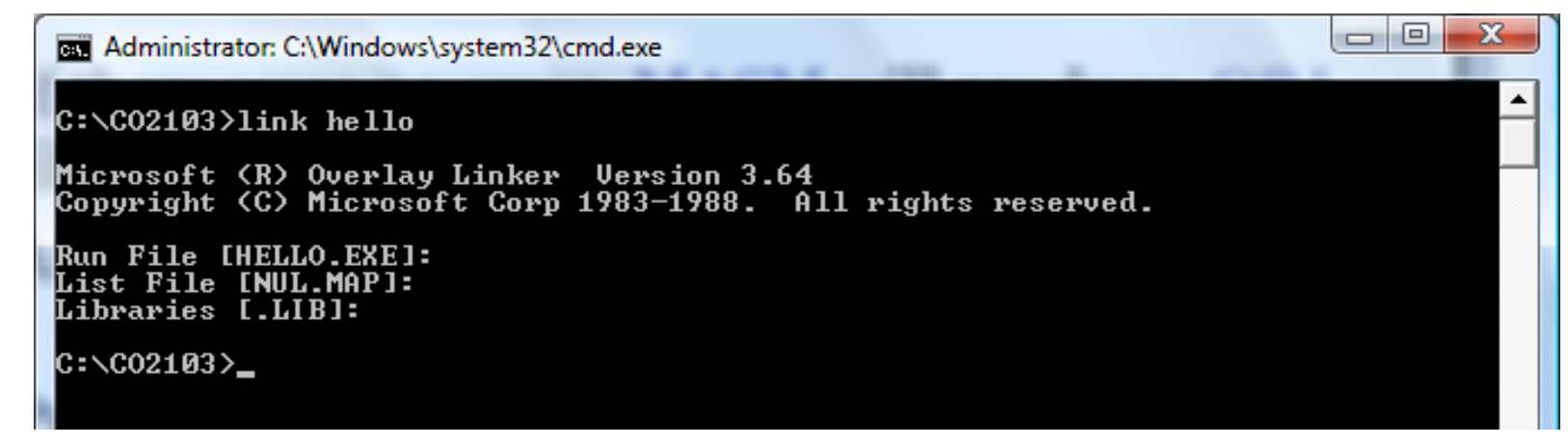